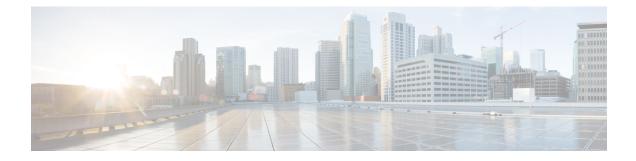

# **URI-Based Dialing Enhancements**

The URI-Based Dialing Enhancements feature describes the enhancements made to Uniform Resource Identifier (URI)-based dialing on Cisco Unified Border Element (CUBE) for Session Initiation Protocol (SIP) calls. The URI-Based Dialing Enhancements feature includes support for call routing on Cisco UBE when the user part of the incoming Request-URI is non-E164 (for example, INVITE sip:user@abc.com).

- Feature Information for URI-Based Dialing Enhancements, on page 1
- Information About URI-Based Dialing Enhancements, on page 2
- How to Configure URI-Based Dialing Enhancements, on page 5
- Configuration Examples for URI-Based Dialing Enhancements, on page 12
- Additional References for URI-Based Dialing Enhancements, on page 13

# **Feature Information for URI-Based Dialing Enhancements**

The following table provides release information about the feature or features described in this module. This table lists only the software release that introduced support for a given feature in a given software release train. Unless noted otherwise, subsequent releases of that software release train also support that feature.

Use Cisco Feature Navigator to find information about platform support and Cisco software image support. To access Cisco Feature Navigator, go to https://cfnng.cisco.com/. An account on Cisco.com is not required.

| Feature Name                      | Releases | Feature Information                                                                                                    |
|-----------------------------------|----------|----------------------------------------------------------------------------------------------------|
| URI-Based Dialing<br>Enhancements |          | The URI-Based Dialing Enhancements<br>feature includes support for call routing on<br>Cisco UBE when the user-part of the<br>incoming Request-URI is non-E164 (for<br>example, INVITE sip:user@abc.com).<br>The following commands were introduced<br>or modified: contact-passing,<br>requri-passing, session target sip-uri and<br>voice-class sip requri-passing |

Table 1: Feature Information for URI-Based Dialing Enhancements

## Information About URI-Based Dialing Enhancements

Cisco Unified Communications Manager (CUCM) supports dialing using directory Uniform Resource Identifiers (URIs) for call addressing. Directory URIs follow the username@host format where the host portion is an IPv4 address or a fully qualified domain name. A directory URI is a string of characters that can be used to identify a directory uRI. If that directory number is assigned to a phone, CUCM can route calls to that phone using the directory URI dialing is available for Session Initiation Protocol (SIP) and Signaling Connection Control Part (SCCP) endpoints that support directory URIs.

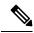

Note

The minimum supported release of Cisco IOS required for URI based call routing on dial-peers is Cisco IOS XE Gibraltar Release 16.12. You must configure the 'call-route-url' on the outgoing dial-peers to properly route the refer-to headers based on the URI matching.

The primary use of URI-based dialing is peer-to-peer calling between enterprises using complete URI addresses (that is, 'username@host'). The host part of the URI identifies the destination to which the call should be routed. In earlier Cisco Unified Border Element (Cisco UBE) URI routing, the URI was replaced in the SIP header with the destination server IP address. Then routing of calls was based on the following restrictions:

- The user part of the incoming Request-URI must be an E164 number.
- The outgoing Request-URI is always set to the session target information of the outbound dial peer.

The URI-Based Dialing Enhancements feature extends support for Cisco UBE URI-based routing of calls. With these enhancements Cisco UBE supports:

- URI-based routing when the user part of the incoming Request-URI is non-E164 (for example, INVITE sip:user@abc.com).
- URI-based routing when the user part is not present. The user part is an optional parameter in the URI (for example, INVITE sip:abc.com).
- Copying the outgoing Request-URI and To header from the inbound Request-URI and To header respectively.
- Deriving (optionally) the session target for the outbound dial peer from the host portion of the inbound URI.
- URI-based routing for 302, Refer, and Bye Also scenarios.
- · Call hunting where the subsequent dial peer is selected based on URI.
- Pass through of 302, with the host part of Contact: unmodified.

## **Call Flows for URI-Based Dialing Enhancements**

Case1: URI dialing with username being E164 or non-E164 number and Request-URI host copied from the inbound leg.

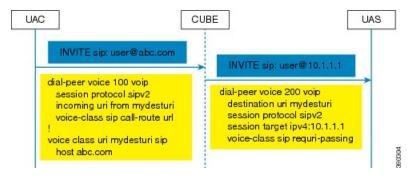

Case 2: Incoming Request-URI does not contain user part. The To: header information is also copied from the peer leg when the **requri-passing** command is enabled.

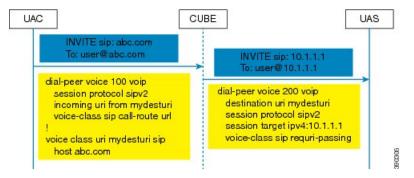

Case 3: The old behavior of setting the outbound Request-URI to session target is retained when the **requri-passing** command is not enabled.

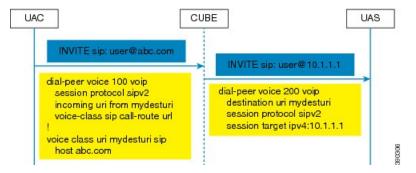

Case 4: The session target derived from the host part of the URI. The outgoing INVITE is sent to resolved IP address of the host part of the URI.

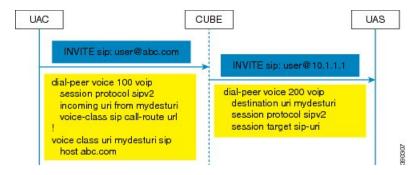

Case 5: Pass through of contact URI to request URI.

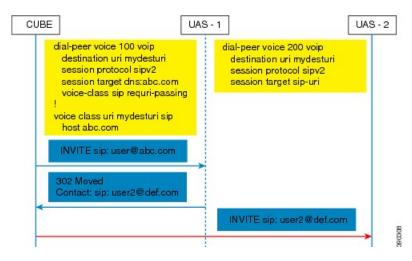

Case 6: In 302 pass-through, contact header can be passed through from one leg to another by using the **contact-passing** command.

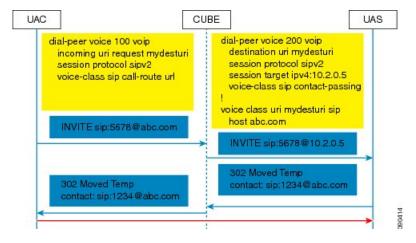

Case 7: Pass through of refer-to URI to request URI.

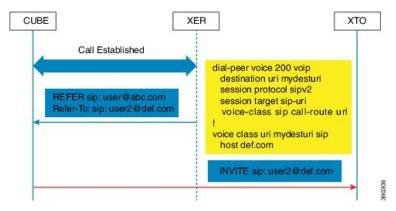

Case 8: URI routing based on BYE Also header.

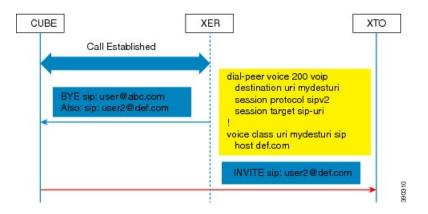

# **How to Configure URI-Based Dialing Enhancements**

## **Configuring Pass Through of SIP URI Headers**

Perform these tasks to configure the pass through of the host part of the Request-Uniform Resource Identifier (URI) and To Session Initiation Protocol (SIP) headers. By default, Cisco Unified Border Element (Cisco UBE) sets the host part of the URI to the value configured under the session target of the outbound dial peer. For more information, see Case 1 in the "Call Flows for URI-based Dialing Enhancements" section.

### **Configuring Pass Though of Request URI and To Header URI (Global Level)**

#### **SUMMARY STEPS**

- 1. enable
- 2. configure terminal
- 3. voice service voip
- 4. sip
- 5. requri-passing
- 6. end

#### **DETAILED STEPS**

|        | Command or Action          | Purpose                                               |
|--------|----------------------------|-------------------------------------------------------|
| Step 1 | enable                     | Enables privileged EXEC mode.                         |
|        | Example:                   | • Enter your password if prompted.                    |
|        | Device> enable             |                                                       |
| Step 2 | configure terminal         | Enters global configuration mode.                     |
|        | Example:                   |                                                       |
|        | Device# configure terminal |                                                       |
| Step 3 | voice service voip         | Specifies VoIP encapsulation and enters voice service |
|        | Example:                   | configuration mode.                                   |

|        | Command or Action                     | Purpose                                                                                                    |
|--------|---------------------------------------|----------------------------------------------------------------------------------------------------|
|        | Device(config)# voice service voip    |                                                                                                    |
| Step 4 | sip                                   | Enters the Session Initiation Protocol (SIP) configuration                                                           |
|        | Example:                              | mode.                                                                                                    |
|        | Device(conf-voi-serv)# sip            |                                                                                                    |
| Step 5 | requri-passing                        | Enables pass through of the host part of the Request-URI                                                             |
|        | Example:                              | and To SIP headers. By default, Cisco UBE sets the host<br>part of the URI to the value configured under the session |
|        | Router(conf-serv-sip)# requri-passing | target of the outbound dial peer.                                                                                    |
| Step 6 | end                                   | Ends the current configuration session and returns to                                                                |
|        | Example:                              | privileged EXEC mode.                                                                                                |
|        | Router(conf-serv-sip)# end            |                                                                                                    |

### Configuring Pass Though of Request URI and To Header URI (Dial Peer Level)

#### **SUMMARY STEPS**

- 1. enable
- 2. configure terminal
- **3.** voice class uri tag sip
- 4. host hostname-pattern
- 5. exit
- 6. dial-peer voice tag voip
- 7. session protocol sipv2
- 8. destination uri tag
- 9. session target ipv4:ip-address
- 10. voice-class sip requri-passing [system]
- 11. end

#### **DETAILED STEPS**

|        | Command or Action                             | Purpose                                                                  |
|--------|-----------------------------------------------|--------------------------------------------------------------------------|
| Step 1 | enable                                        | Enables privileged EXEC mode.                                            |
|        | Example:                                      | • Enter your password if prompted.                                       |
|        | Device> enable                                |                                                                          |
| Step 2 | configure terminal                            | Enters global configuration mode.                                        |
|        | Example:                                      |                                                                          |
|        | Device# configure terminal                    |                                                                          |
| Step 3 | voice class uri tag sip                       | Creates a voice class for matching dial peers to a Session               |
|        | Example:                                      | Initiation Protocol (SIP) and enters voice URI class configuration mode. |
|        | Device(config)# voice class uri mydesturi sip | configuration mode.                                                      |

|         | Command or Action                                                                                                    | Purpose                                                                                                    |
|---------|----------------------------------------------------------------------------------------------------|----------------------------------------------------------------------------------------------------|
| Step 4  | host hostname-pattern<br>Example:<br>Device(config-voice-uri-class)# host example.com                                       | Matches a call based on the host field in a SIP Uniform<br>Resource Identifier (URI).                                               |
| Step 5  | exit<br>Example:<br>Device(config-voice-uri-class)# exit                                                                    | Exits voice URI class configuration mode.                                                                                           |
| Step 6  | <pre>dial-peer voice tag voip Example: Device(config)# dial-peer voice 22 voip</pre>                                        | Defines a VoIP dial peer and enters dial peer configuration mode.                                                                   |
| Step 7  | <pre>session protocol sipv2 Example: Device(config-dial-peer)# session protocol sipv2</pre>                                 | Specifies a session protocol for calls between local and<br>remote routers using the Internet Engineering Task Force<br>(IETF) SIP. |
| Step 8  | <pre>destination uri tag Example: Device(config)# destination uri mydesturi</pre>                                           | Specifies the voice class used to match a dial peer to the destination URI of an outgoing call.                                     |
| Step 9  | <pre>session target ipv4:ip-address Example: Device(config-dial-peer)# session target ipv4:10.1.1.2</pre>                   | Designates a network-specific address to receive calls from a VoIP.                                                                 |
| Step 10 | <pre>voice-class sip requri-passing [system] Example: Device(config-dial-peer)# voice-class sip requri-passing system</pre> | Enables the pass through of SIP URI headers.                                                                                        |
| Step 11 | end<br>Example:<br>Device(config-dial-peer)# end                                                                            | Ends the current configuration session and returns to privileged EXEC mode.                                                         |

## **Configuring Pass Through of 302 Contact Header**

### **Configuring Pass Through of 302 Contact Header (Global Level)**

#### **SUMMARY STEPS**

- 1. enable
- 2. configure terminal
- 3. voice service voip
- **4**. sip

5. contact-passing

6. end

#### **DETAILED STEPS**

|        | Command or Action                      | Purpose                                                    |  |
|--------|----------------------------------------|------------------------------------------------------------|--|
| Step 1 | enable                                 | Enables privileged EXEC mode.                              |  |
|        | Example:                               | • Enter your password if prompted.                         |  |
|        | Device> enable                         |                                                            |  |
| Step 2 | configure terminal                     | Enters global configuration mode.                          |  |
|        | Example:                               |                                                            |  |
|        | Device# configure terminal             |                                                            |  |
| Step 3 | voice service voip                     | Specifies VoIP encapsulation and enters voice service      |  |
|        | Example:                               | configuration mode.                                        |  |
|        | Device(config)# voice service voip     |                                                            |  |
| Step 4 | sip                                    | Enters voice service SIP configuration mode.               |  |
|        | Example:                               |                                                            |  |
|        | Device(conf-voi-serv)# sip             |                                                            |  |
| Step 5 | contact-passing                        | Enables pass through of the contact header from one leg to |  |
|        | Example:                               | the other leg in 302 pass through scenario.                |  |
|        | Router(conf-serv-sip)# contact-passing |                                                            |  |
| Step 6 | end                                    | Ends the current configuration session and returns to      |  |
|        | Example:                               | privileged EXEC mode.                                      |  |
|        | Router(conf-serv-sip)# end             |                                                            |  |

### **Configuring Pass Through of 302 Contact Header (Dial Peer Level)**

#### **SUMMARY STEPS**

- 1. enable
- **2**. configure terminal
- 3. voice class uri destination-tag sip
- 4. user-id *id-tag*
- 5. exit
- 6. voice service voip
- 7. allow-connections sip to sip
- 8. dial-peer voice tag voip
- **9**. session protocol sipv2
- **10.** destination uri destination-tag
- 11. voice-class sip contact-passing

**12**. end

#### **DETAILED STEPS**

|         | Command or Action                                              | Purpose                                                                                                    |  |
|---------|----------------------------------------------------------------|----------------------------------------------------------------------------------------------------|--|
| Step 1  | enable                                                         | Enables privileged EXEC mode.                                                                               |  |
|         | Example:                                                       | • Enter your password if prompted.                                                                          |  |
|         | Device> enable                                                 |                                                                                                    |  |
| Step 2  | configure terminal                                             | Enters global configuration mode.                                                                           |  |
|         | Example:                                                       |                                                                                                    |  |
|         | Device# configure terminal                                     |                                                                                                    |  |
| Step 3  | voice class uri destination-tag sip                            | Creates a voice class for matching dial peers to a Session                                                  |  |
|         | Example:                                                       | Initiation Protocol (SIP) and enters voice URI class configuration mode.                                    |  |
|         | <pre>Device(config)# voice class uri mydesturi sip</pre>       | comgutation mode.                                                                                           |  |
| Step 4  | user-id <i>id-tag</i>                                          | Matches a call based on the User ID portion of the Uniform                                                  |  |
|         | Example:                                                       | Resource Identifier (URI).                                                                                  |  |
|         | <pre>Device(config-voice-uri-class)# user-id 5678</pre>        |                                                                                                    |  |
| Step 5  | exit                                                           | Exits voice URI class configuration mode.                                                                   |  |
|         | Example:                                                       |                                                                                                    |  |
|         | <pre>Device(config-voice-uri-class)# exit</pre>                |                                                                                                    |  |
| Step 6  | voice service voip                                             | Specifies Voice over IP (VoIP) as the voice encapsulatity type and enters voice service configuration mode. |  |
|         | Example:                                                       |                                                                                                    |  |
|         | Device(config)# voice service voip                             |                                                                                                    |  |
| Step 7  | allow-connections sip to sip                                   | Allows connections between SIP endpoints in a VoIP                                                          |  |
|         | Example:                                                       | network.                                                                                                    |  |
|         | <pre>Device(conf-voi-serv)# allow-connections sip to sip</pre> |                                                                                                    |  |
| Step 8  | dial-peer voice tag voip                                       | Defines a VoIP dial peer and enters dial peer configuration                                                 |  |
|         | Example:                                                       | mode.                                                                                                    |  |
|         | Device(config)# dial-peer voice 200 voip                       |                                                                                                    |  |
| Step 9  | session protocol sipv2                                         | Specifies a session protocol for calls between local and                                                    |  |
|         | Example:                                                       | remote routers using the Internet Engineering Task Force (IETF) SIP.                                        |  |
|         | Device (config-dial-peer) # session protocol sipv2             |                                                                                                    |  |
| Step 10 | destination uri destination-tag                                | Specifies the voice class used to match a dial peer to the                                                  |  |
|         | Example:                                                       | destination URI of an outgoing call.                                                                        |  |
|         | Device(config-dial-peer)# destination uri<br>mydesturi         |                                                                                                    |  |

|         | Command or Action                                            | Purpose                                                                                                |
|---------|--------------------------------------------------------------|----------------------------------------------------------------------------------------------------|
| Step 11 | voice-class sip contact-passing                              | Enables pass through of the contact header from one leg to the other leg in 302 pass through scenario. |
|         | Example:                                                     |                                                                                                    |
|         | Device(config-dial-peer)# voice-class sip<br>contact-passing |                                                                                                    |
| Step 12 | end                                                          | Ends the current configuration session and returns to                                                  |
|         | Example:                                                     | privileged EXEC mode.                                                                                  |
|         | Device(config-dial-peer)# end                                |                                                                                                    |

## **Deriving of Session Target from URI**

Perform this task to derive the session target from the host part of the Uniform Resource Identifier (URI). The outgoing INVITE is sent to the resolved IP address of the host part of the URI. For more information, see Case 4 in the "Call Flows for URI-Based Dialing Enhancements" section.

#### **SUMMARY STEPS**

| 1. | enable |  |
|----|--------|--|
| -  |        |  |

- 2. configure terminal
- 3. voice class uri destination-tag sip
- 4. host hostname-pattern
- 5. exit
- 6. dial-peer voice tag voip
- 7. session protocol sipv2
- 8. destination uri destination-tag
- 9. session target sip-uri
- **10**. exit
- 11. voice class uri source-tag sip
- **12.** host hostname-pattern
- 13. end

#### **DETAILED STEPS**

|        | Command or Action                   | Purpose                                                   |
|--------|-------------------------------------|-----------------------------------------------------------|
| Step 1 | enable                              | Enables privileged EXEC mode.                             |
|        | Example:                            | • Enter your password if prompted.                        |
|        | Device> enable                      |                                                           |
| Step 2 | configure terminal                  | Enters global configuration mode.                         |
|        | Example:                            |                                                           |
|        | Device# configure terminal          |                                                           |
| Step 3 | voice class uri destination-tag sip | Creates or modifies a voice class for matching dial peers |
|        | Example:                            | to a Session Initiation Protocol (SIP) or telephone (TEL) |

|         | Command or Action                                                | Purpose                                                                          |  |
|---------|------------------------------------------------------------------|----------------------------------------------------------------------------------|--|
|         | Device(config)# voice class uri mydesturi sip                    | Uniform Resource Identifier (URI) and enters voice URI class configuration mode. |  |
| Step 4  | host hostname-pattern                                            | Matches a call based on the host field in a SIP URI.                             |  |
|         | Example:                                                         |                                                                                  |  |
|         | <pre>Device(config-voice-uri-class) # host destination.com</pre> |                                                                                  |  |
| Step 5  | exit                                                             | Exits voice URI class configuration mode.                                        |  |
|         | Example:                                                         |                                                                                  |  |
|         | <pre>Device(config-voice-uri-class) # exit</pre>                 |                                                                                  |  |
| Step 6  | dial-peer voice tag voip                                         | Defines a VoIP dial peer and enters dial peer configuration                      |  |
|         | Example:                                                         | mode.                                                                            |  |
|         | Device(config)# dial-peer voice 25 voip                          |                                                                                  |  |
| Step 7  | session protocol sipv2                                           | Specifies a session protocol for calls between local and                         |  |
|         | Example:                                                         | remote routers using the Internet Engineering Task Force (IETF) SIP.             |  |
|         | Device(config-dial-peer)# session protocol sipv2                 |                                                                                  |  |
| Step 8  | destination uri destination-tag                                  | Specifies the voice class used to match a dial peer to the                       |  |
|         | Example:                                                         | destination URI of an outgoing call.                                             |  |
|         | Device(config-dial-peer)# destination uri<br>mydesturi           |                                                                                  |  |
| Step 9  | session target sip-uri                                           | Derives session target from incoming URI.                                        |  |
|         | Example:                                                         |                                                                                  |  |
|         | Device(config-dial-peer)# session target sip-uri                 |                                                                                  |  |
| Step 10 | exit                                                             | Exits dial peer voice configuration mode.                                        |  |
|         | Example:                                                         |                                                                                  |  |
|         | Device(config-dial-peer)# exit                                   |                                                                                  |  |
| Step 11 | voice class uri source-tag sip                                   | Creates or modifies a voice class for matching dial peers                        |  |
|         | Example:                                                         | to a SIP or TEL URI and enters voice URI class configuration mode.               |  |
|         | Device(config)# voice class uri mysourceuri sip                  |                                                                                  |  |
| Step 12 | host hostname-pattern                                            | Matches a call based on the host field in a SIP URI.                             |  |
|         | Example:                                                         |                                                                                  |  |
|         | <pre>Device(config-voice-uri-class) # host abc.com</pre>         |                                                                                  |  |
| Step 13 | end                                                              | Ends the current configuration session and returns to                            |  |
|         | Example:                                                         | privileged EXEC mode.                                                            |  |
|         | Examplei                                                         |                                                                                  |  |

## **Configuration Examples for URI-Based Dialing Enhancements**

### Example: Configuring Pass Though of Request URI and To Header URI

Example: Configuring Pass Though of Request URI and To Header URI (Global Level)

Device> enable
Device# configure terminal
Device(config)# voice service voip
Device(conf-voi-serv)# sip
Device(conf-serv-sip)# requri-passing
Device(conf-serv-sip)# end

#### Example: Configuring Pass Though of Request URI and To Header URI (Dial Peer Level)

```
! Configuring URI voice class destination
Device(config)# voice class uri mydesturi sip
Device(config-voice-uri-class)# host xyz.com
Device(config-voice-uri-class)# exit
! Configuring outbound dial peer
Device(config)# dial-peer voice 13 voip
Device(config-dial-peer)# session protocol sipv2
Device(config-dial-peer)# destination uri mydesturi
Device(config-dial-peer)# destination uri mydesturi
Device(config-dial-peer)# session target ipv4:10.1.1.1
Device(config-dial-peer)# voice-class sip requri-passing system
Device(config-dial-peer)# end
```

### **Example: Configuring Pass Through of 302 Contact Header**

Example: Configuring Pass Through of 302 Contact Header (Global Level)

```
Device> enable
Device# configure terminal
Device(config)# voice service voip
Device(conf-voi-serv)# sip
Device(conf-serv-sip)# contact-passing
Device(conf-serv-sip)# end
```

#### Example: Configuring Pass Through of 302 Contact Header (Dial Peer Level)

```
! Configuring URI voice class destination
Device> enable
Device# configure terminal
Device(config)# voice class uri mydesturi sip
Device(config-voice-uri-class)# user-id 5678
Device(config-voice-uri-class)# exit
! Configuring outbound dial peer
Device(config)# voice service voip
```

```
Device(conf-voi-serv)# allow-connections sip to sip
Device(conf-voi-serv)# dial-peer voice 200 voip
Device(config-dial-peer)# session protocol sipv2
Device(config-dial-peer)# destination uri mydesturi
Device(config-dial-peer)# voice-class sip contact-passing
Device(config-dial-peer)# end
```

## **Example: Deriving Session Target from URI**

```
Device> enable
Device# configure terminal
Device(config)# voice class uri mydesturi sip
Device(config-voice-uri-class)# host destination.com
Device(config)# dial-peer voice 25 voip
Device(config-dial-peer)# session protocol sipv2
Device(config-dial-peer)# destination uri mydesturi
Device(config-dial-peer)# session target sip-uri
Device(config-dial-peer)# exit
!
Device(config)# voice class uri mysourceuri sip
Device(config-voice-uri-class)# host abc.com
Device(config-voice-uri-class)# end
```

# **Additional References for URI-Based Dialing Enhancements**

#### **Related Documents**

| Related Topic           | Document Title                                   |  |
|-------------------------|--------------------------------------------------|--|
| Voice commands          | Cisco IOS Voice Command Reference                |  |
| Cisco IOS commands      | Cisco IOS Command List, All Releases             |  |
| SIP configuration tasks | SIP Configuration Guide, Cisco IOS Release 15M&T |  |

#### **Technical Assistance**

| Description                                                                                                    | Link                         |
|----------------------------------------------------------------------------------------------------|------------------------------|
| The Cisco Support website provides extensive online resources, including documentation and tools for troubleshooting and resolving technical issues with Cisco products and technologies.                                                                            | http://www.cisco.com/support |
| To receive security and technical information about your products, you can<br>subscribe to various services, such as the Product Alert Tool (accessed from<br>Field Notices), the Cisco Technical Services Newsletter, and Really Simple<br>Syndication (RSS) Feeds. |                              |
| Access to most tools on the Cisco Support website requires a Cisco.com user ID and password.                                                                                                    |                              |

Additional References for URI-Based Dialing Enhancements